#### **Summary**

This articles provides information about how to Integrate MailChimp account in Machpanel

#### **Pre-Requisite**

You must have MailChimp account and Working Machpanel

#### **MailChimp**

Mailchimp is an email marketing platform that provides tools for creating, managing, and analyzing email campaigns. It allows businesses to design and send email newsletters, automate marketing processes, and track the performance of their email campaigns.

Integrating Mailchimp with hosting services allows providers to leverage email marketing as a powerful tool for customer communication, engagement, and business promotion. It enhances the overall customer experience, facilitates targeted marketing efforts, and provides valuable insights through analytics and reporting.

• Login to your MailChimp account Navigate to Account > Profile > Extras

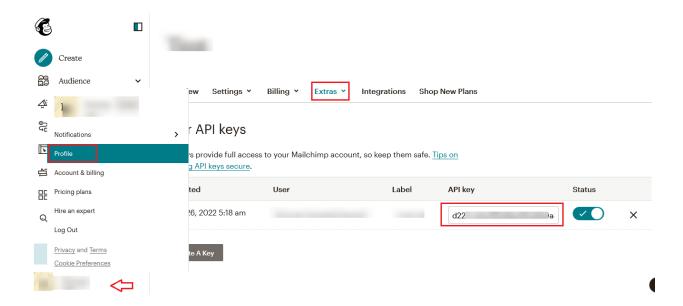

Copy API Key

## **Configuration in Machpanel**

Login to Machpanel, Navigate to Home> System Configuration>
MailChimp and specify Copied API Key

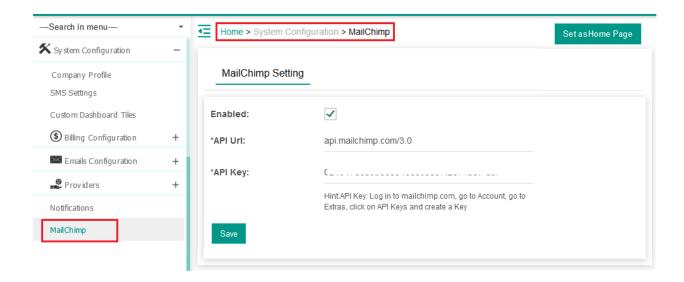

· Click Save, MailChimp Listing Tab will appear.

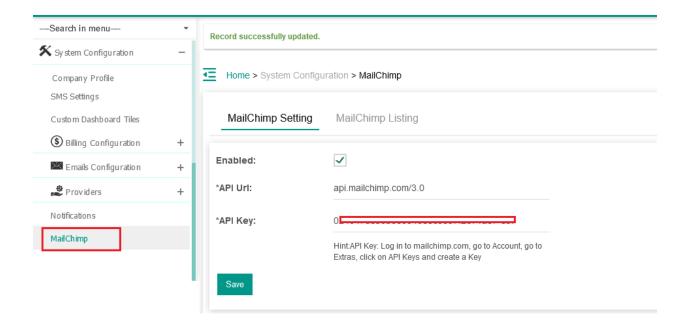

• Which contains all the list you have on your profile.

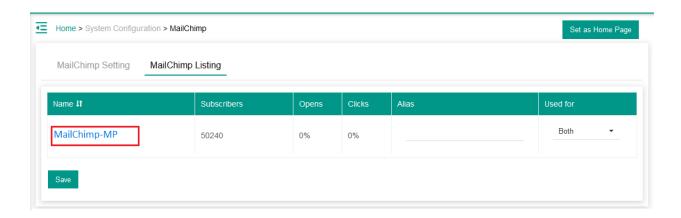

 Click on Hyperlinked Name like "MailChimp-MP" Subscribers/Contacts will get listed.

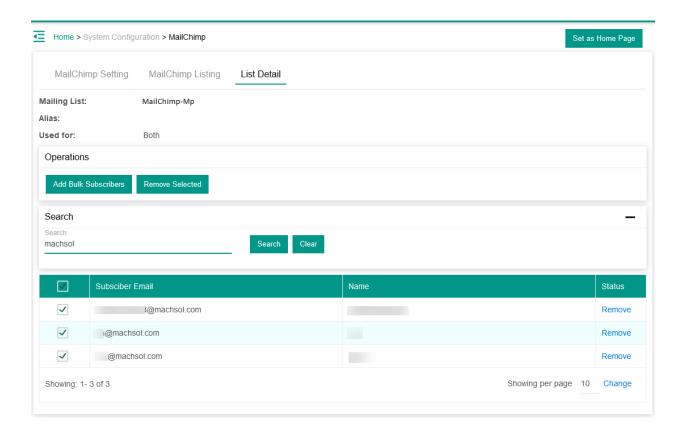

You can add subscribers in bulk using following interface.

Select a (.csv) file like.

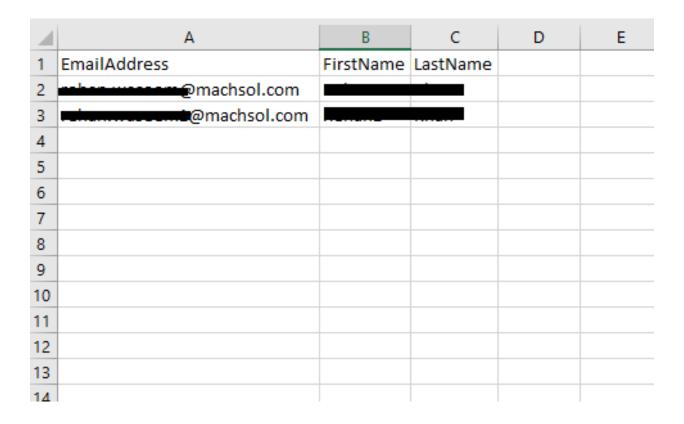

Click Add Bulk Subscribers Button.

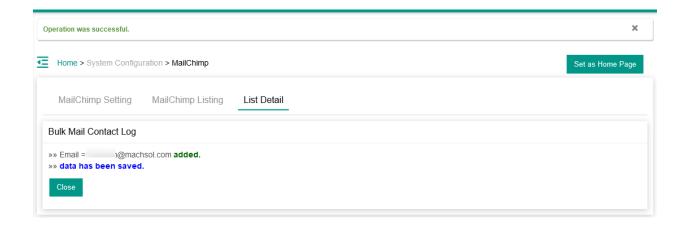

MachPanel Knowledgebase

 $\underline{https://kb.machsol.com/Knowledgebase/55679/MailChimp-Integration-in-Machpan...}$